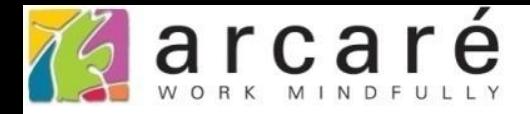

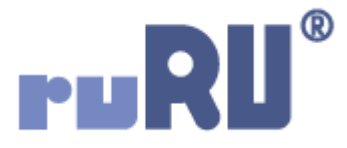

## **ruRU IDE教學課程 11-6**

## **表單按鍵-資料交換**

如如研創股份有限公司

+886 2 2596 3000

IDE: Integrated Design Environment

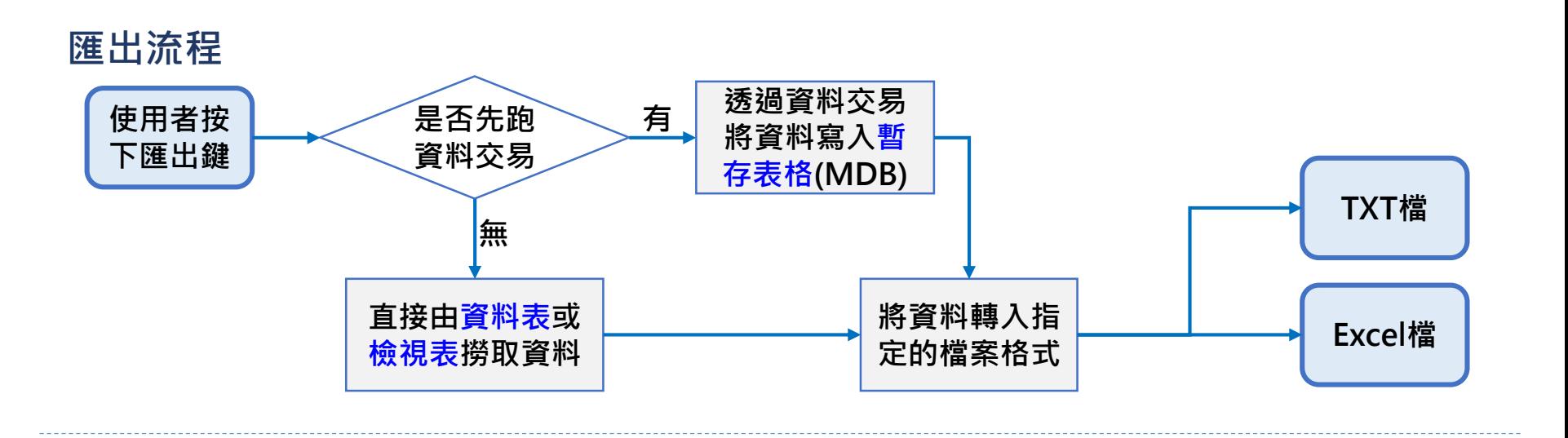

**匯入流程**

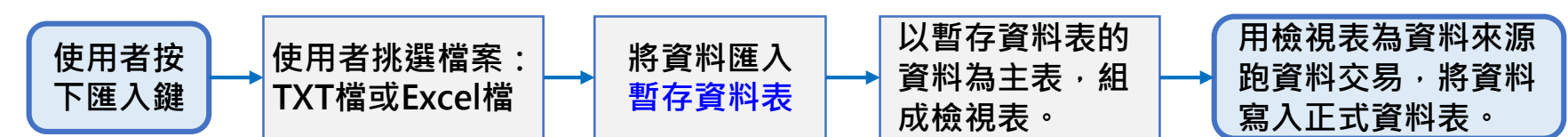

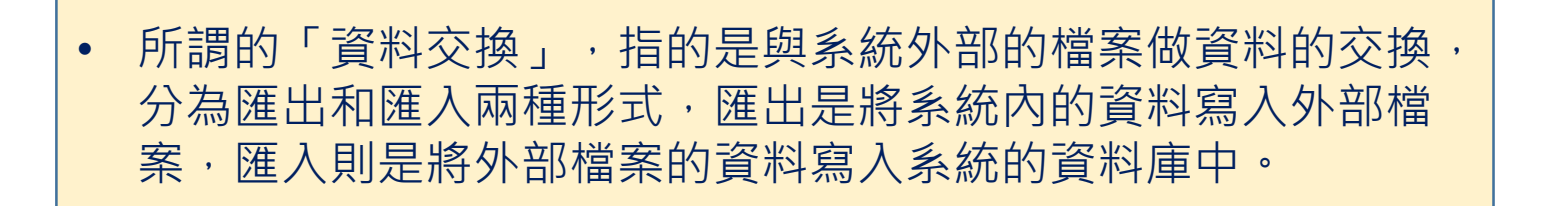

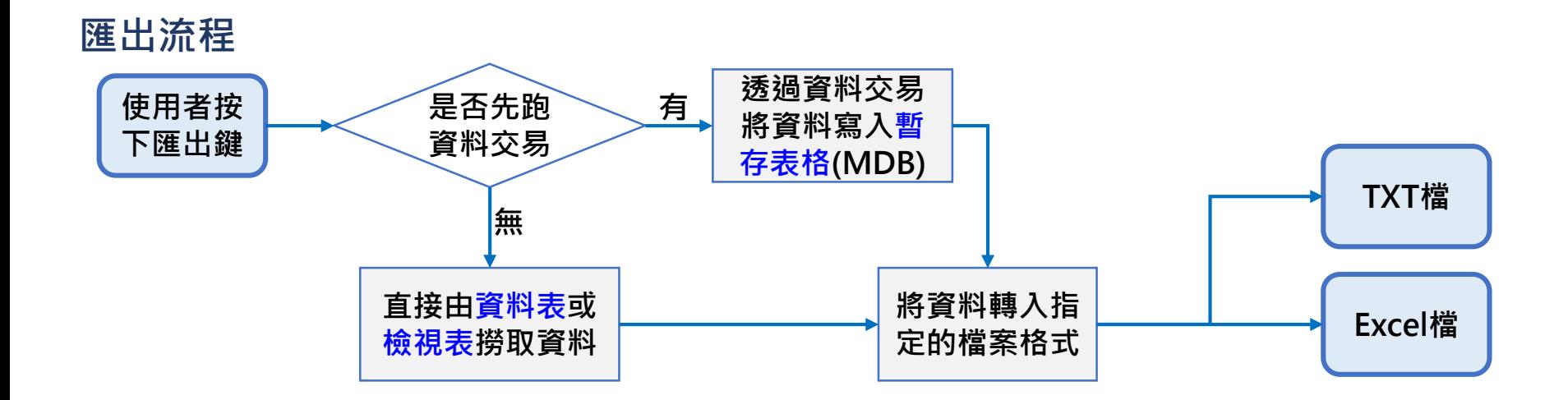

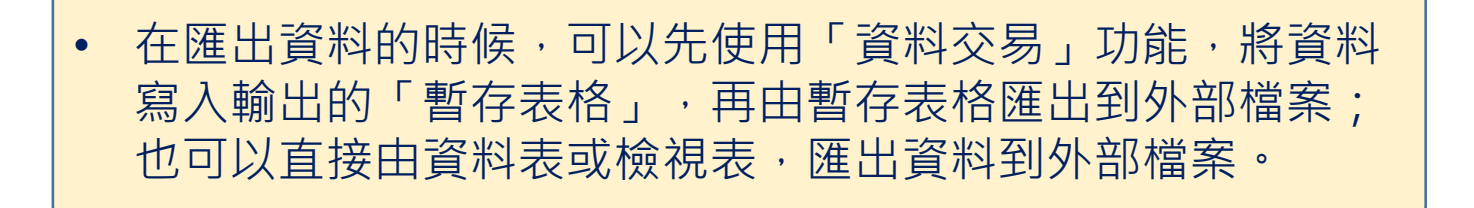

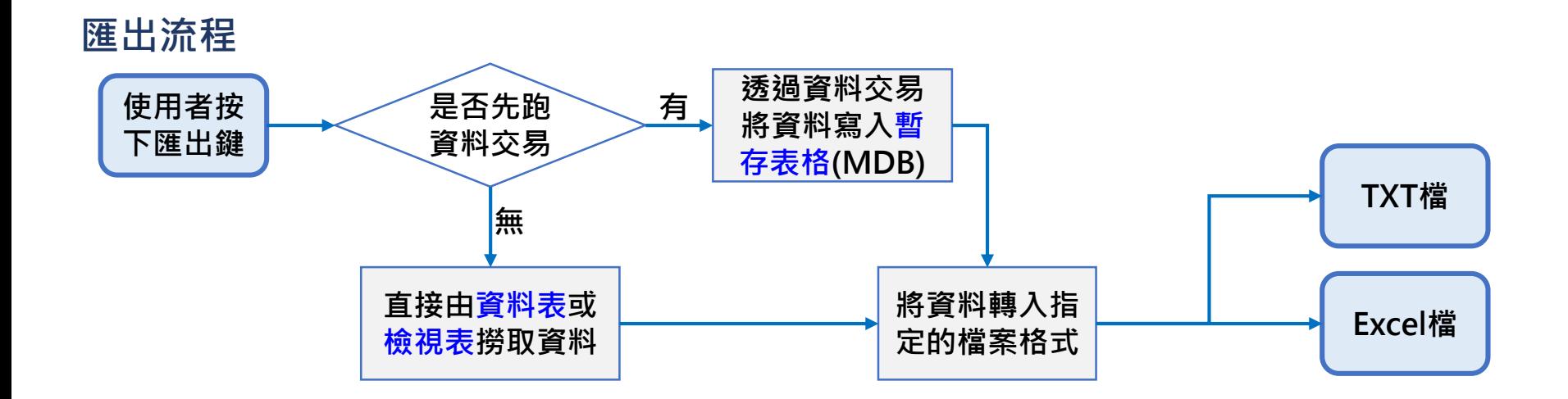

- 匯出的外部檔案,目前提供純文字檔案和Excel檔案兩種。
- 其中Excel檔案可以透過設定,進一步轉為PDF檔案。

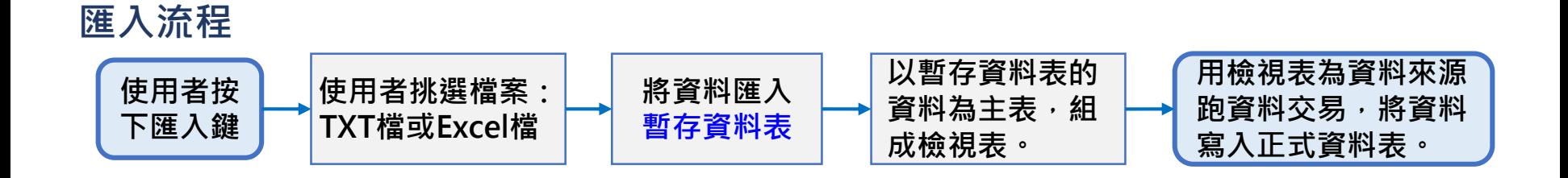

- 在匯入資料時,則是由外部檔案將資料先匯入系統的「暫存資料表」. 再經由「資料交易」功能,將暫存資料表的資料寫入正式資料表中, 這樣做可以達到檢查匯入資料、重新組織資料、或是自動編碼的目的。
- 匯入的檔案格式,可以使用純文字檔案(txt、csv)或Excel檔案。

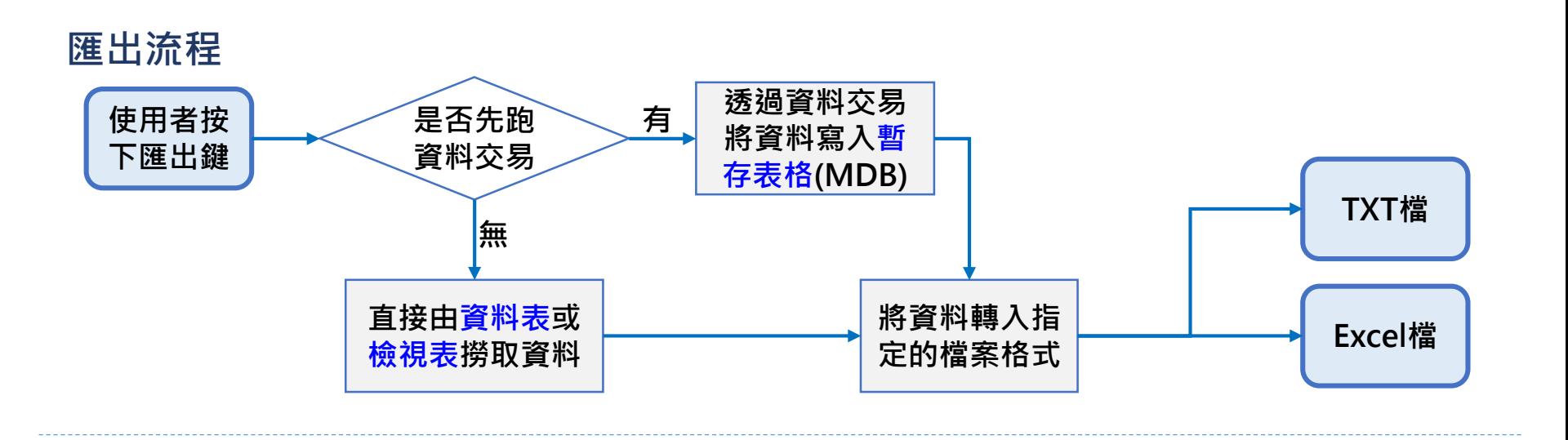

**匯入流程**

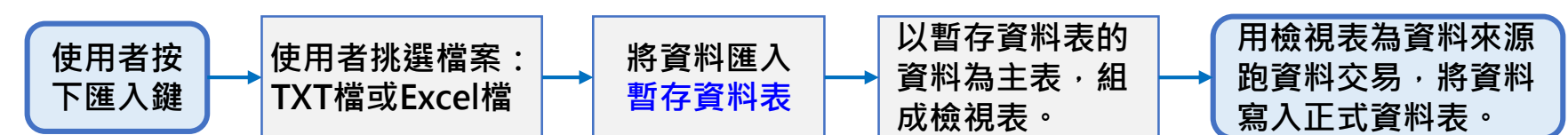

• 關於「資料交換」功能的設定方式,將在11-6-X的相關章節中介紹。